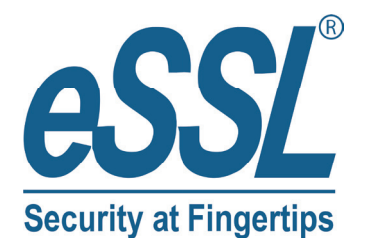

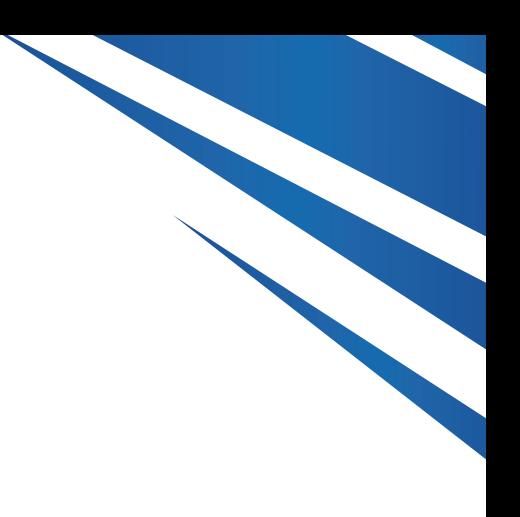

## **USER MANUAL SAFE 301**

www.esslsecurity.com

## Instruction Manual

1. Security alerts Make it installed before the use of safe Please modify personal codes and master codes Don't put mechanical emergency key in the safe

2. Main feature

 Usage: deposit laptop and other valuables Operation :Micro-motor engine,with code operation Manage:open&close with 3-6 digit personal codes or (and) 6 digit master codes. Safety: wrongly input code by 3 times, hold on 15 minutes.

3. Open and close with code

 $\langle 1 \rangle$ close by personal code Input any 3 ~6 digit code then press the "#" key, "CLOSED" display , the safe is closed.  $\langle 2 \rangle$ open by personal code Input your 3~6 digit code then "OPENED" display, the safe is opened.  $\langle 3 \rangle$ open by master code Input Master code (factory Master code is "000000") , "OPENED" display , the safe is opened.

- 4. Change master code
	- <1> Modify master code

 Make sure that the safe is opened , and the operation is as follows: Press "\*" twice quickly ,show "PROG", enter the original master password (factory master code is"000000"), show "NEU" , input 6 new master password, show "AGAIN", input the new master password, show "DONE" , the master code is changed.

5. Set the time of safe box

Press "\*" twice quickly, show "PROG", enter "895100", show the first 6 digit information, do not modify, press "#", when show the second 6 digit information, means "year, month, day" in turn, enter the local time, press "#", when show the third 6 digit information, means "hour, minute, second" in turn, enter the local time, press "LOCK", the time set success.

Attention:

<1> Press "\*" to cancel when code is wrong.

<2> wrongly input code by 3 times, the safe will be locked for 15 minutes.

Emergency mechanical key:

 Turn Mechanical key clockwise, the door is opened , also "OPENED"display, Enter new personal code, press "#",close the door, take out the key.

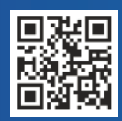

#24, Shambavi Building, 23rd Main, Marenahalli, JP Nagar 2nd Phase, Bengaluru - 560078 Phone : 91-8026090500 | Email : sales@esslsecurity.com www.esslsecurity.com